# Connecting to the Mobile E-Catalog Benbilt

An RDP client is required for mobile users using either Apple or Android. Microsoft Remote Desktop is the recommended RDP - it is a free client application that is available for most mobile devices. An RDP client should also be used when connecting from an Apple or Linux desktop. Microsoft Remote Desktop is available for Apple users and Linux users should use Remmina or FreeRDP.

# Microsoft Remote Desktop Installation and Setup

Install the application on the mobile device and setup the connection as shown in the following images. Depending on the device and operating system, the setup page may have a slightly different appearance.

#### Begin by installing Microsoft Remote Desktop from the App Store

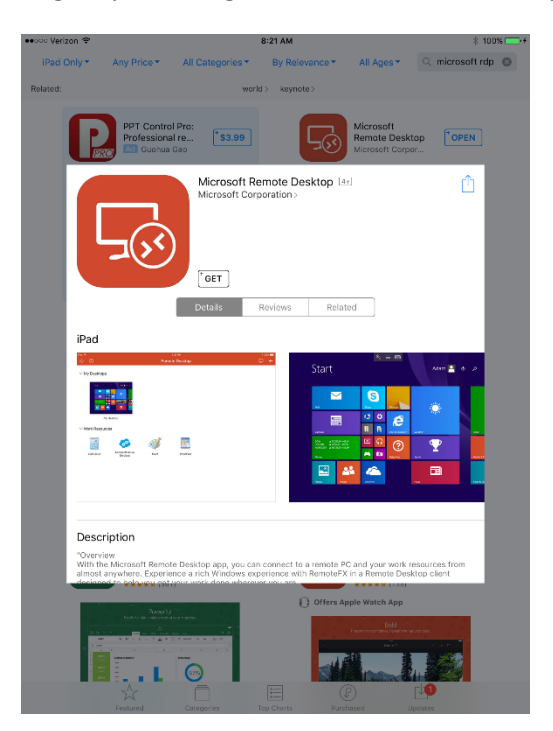

Once the download is complete, launch the app and select the + button on top toolbar to

### configure a new Remote Desktop

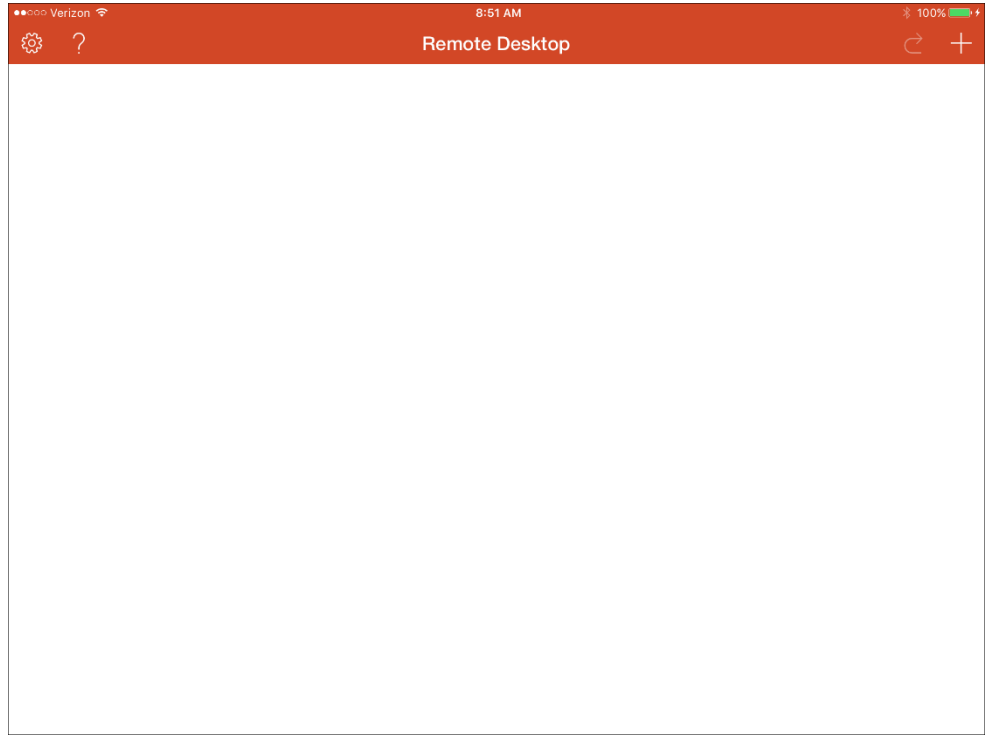

#### Select Remote Resources

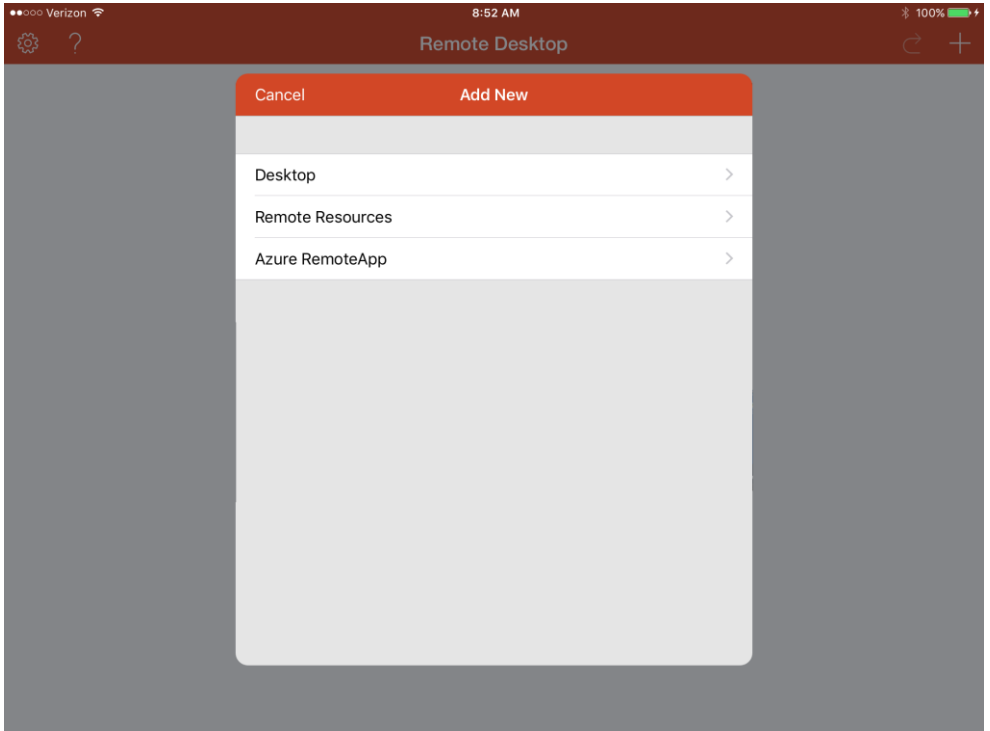

Enter rgw.ecatalogonline.net in the PC Name Field and select User Account

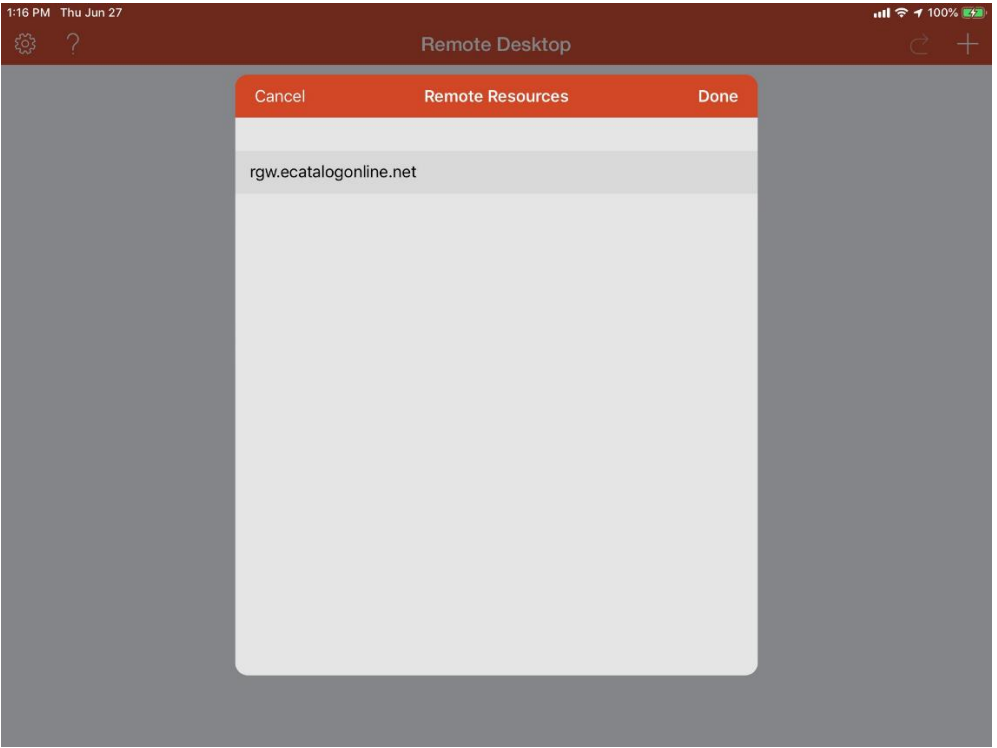

#### Select Add User Account

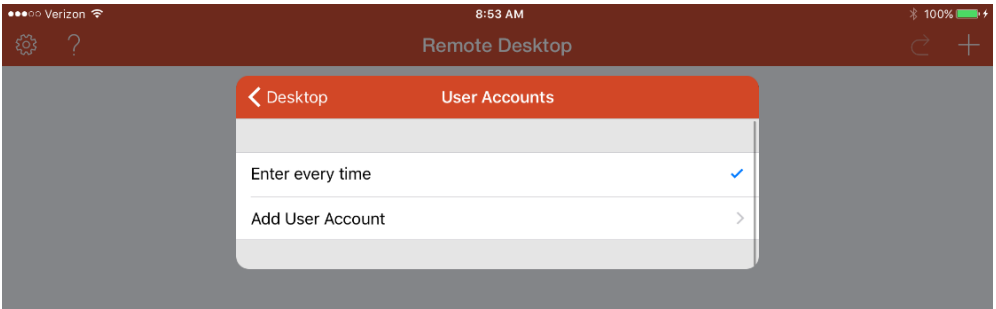

Enter 'benbilt' in the User Name field and '-j5Z7\_meeFfYDU^!' in the Password field and hit Save. Return to the Main form and launch the E-Catalog

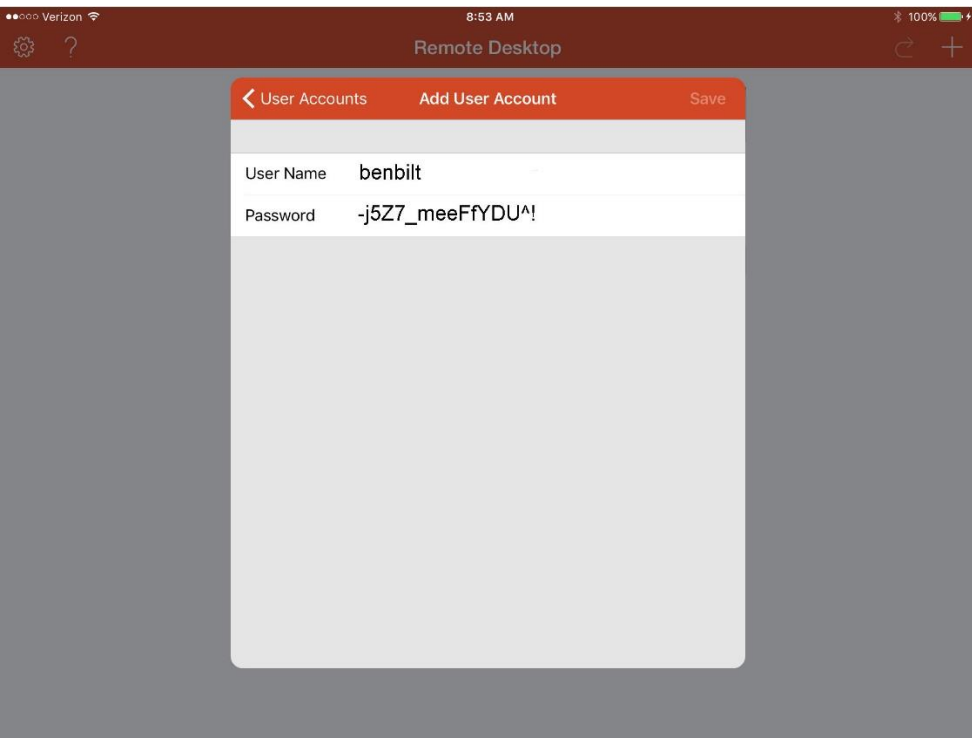

## Go to the Apps page and select your E-Catalog to launch

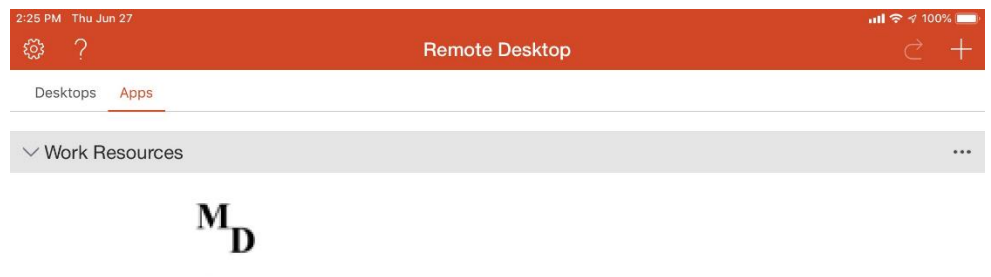

Demo

# Appendix E-Catalog Version Comparison

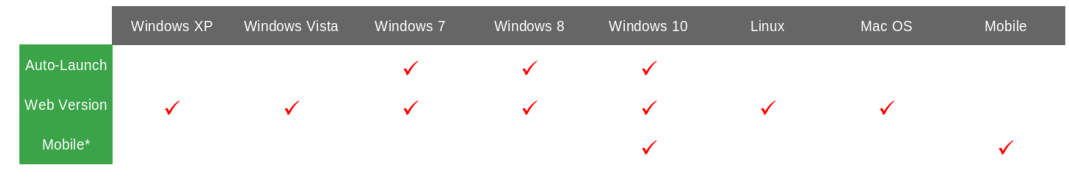

Notes:

\* Mobile requires the use of Microsoft's Remote Desktop App